### 공개SW솔루션 설치 & 활용 가이드

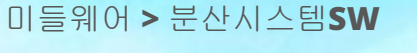

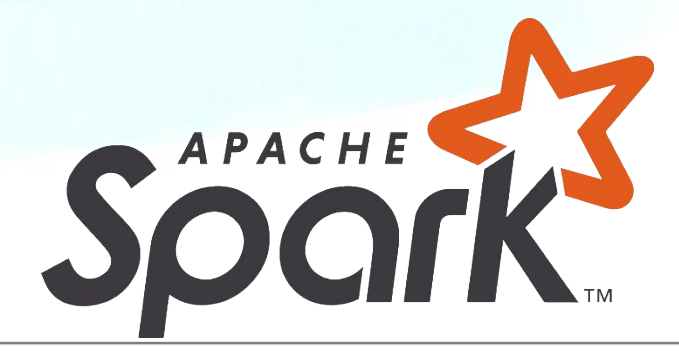

# 제대로 배워보자 How to Use Open Source Software

### Open Source Software Installation & Application Guide

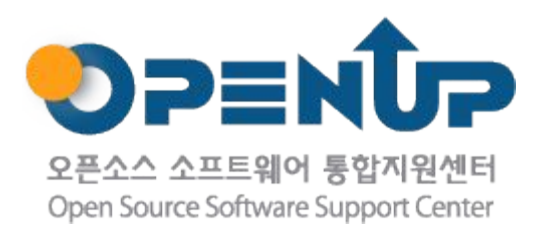

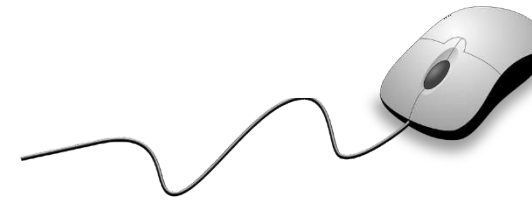

# CONTENTS | <sup>1.</sup> 개요

2. 기능요약 3. 실행환경 4. 설치 및 실행 5. 기능소개 6. 활용예제 7. FAQ 8. 용어정리

1. 개요

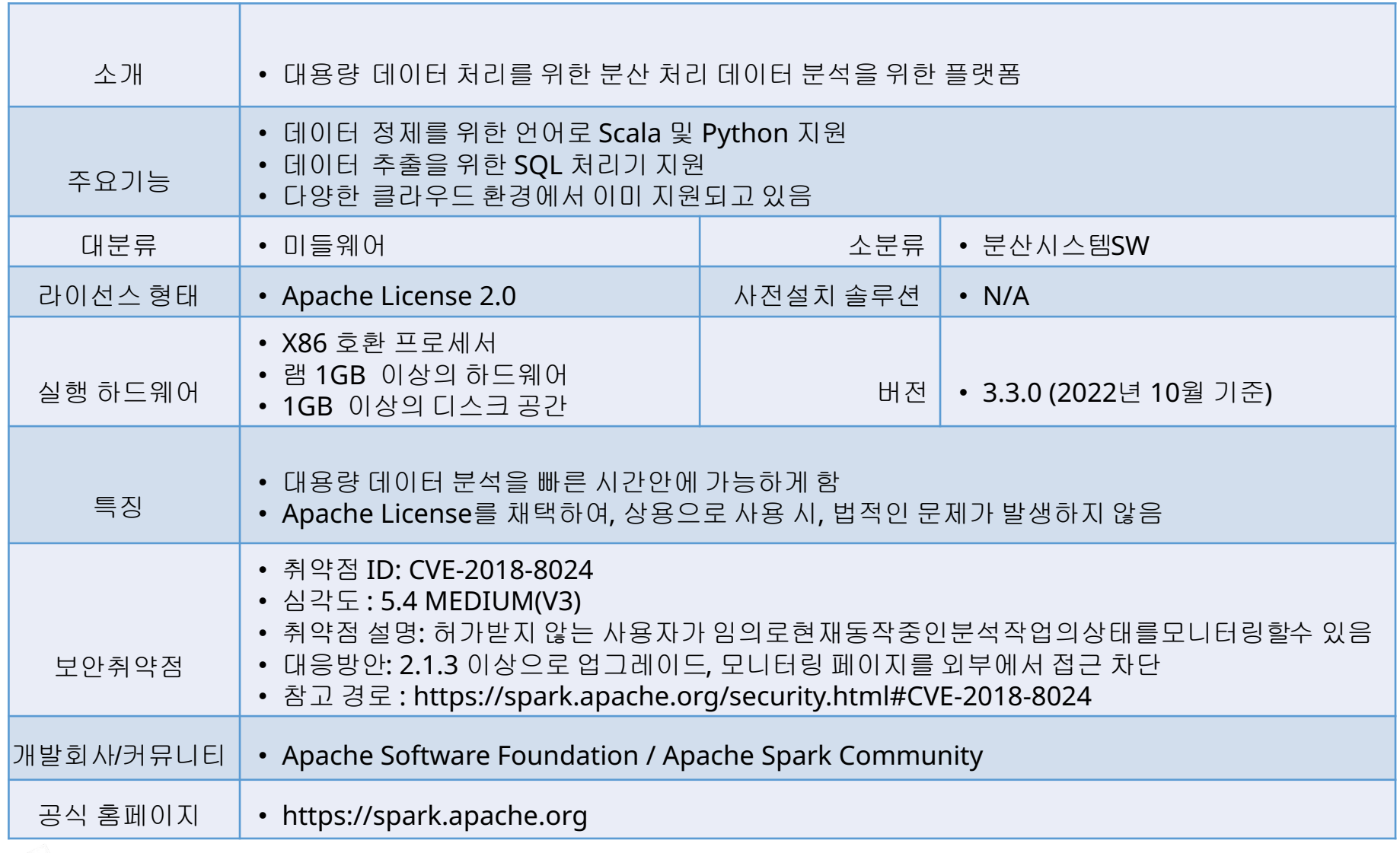

Spark?

 $\sim$ 

**OPENUP** 

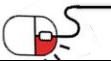

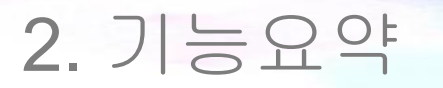

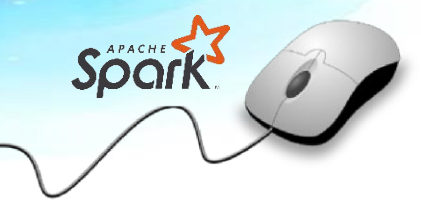

• Apache Spark 주요 기능

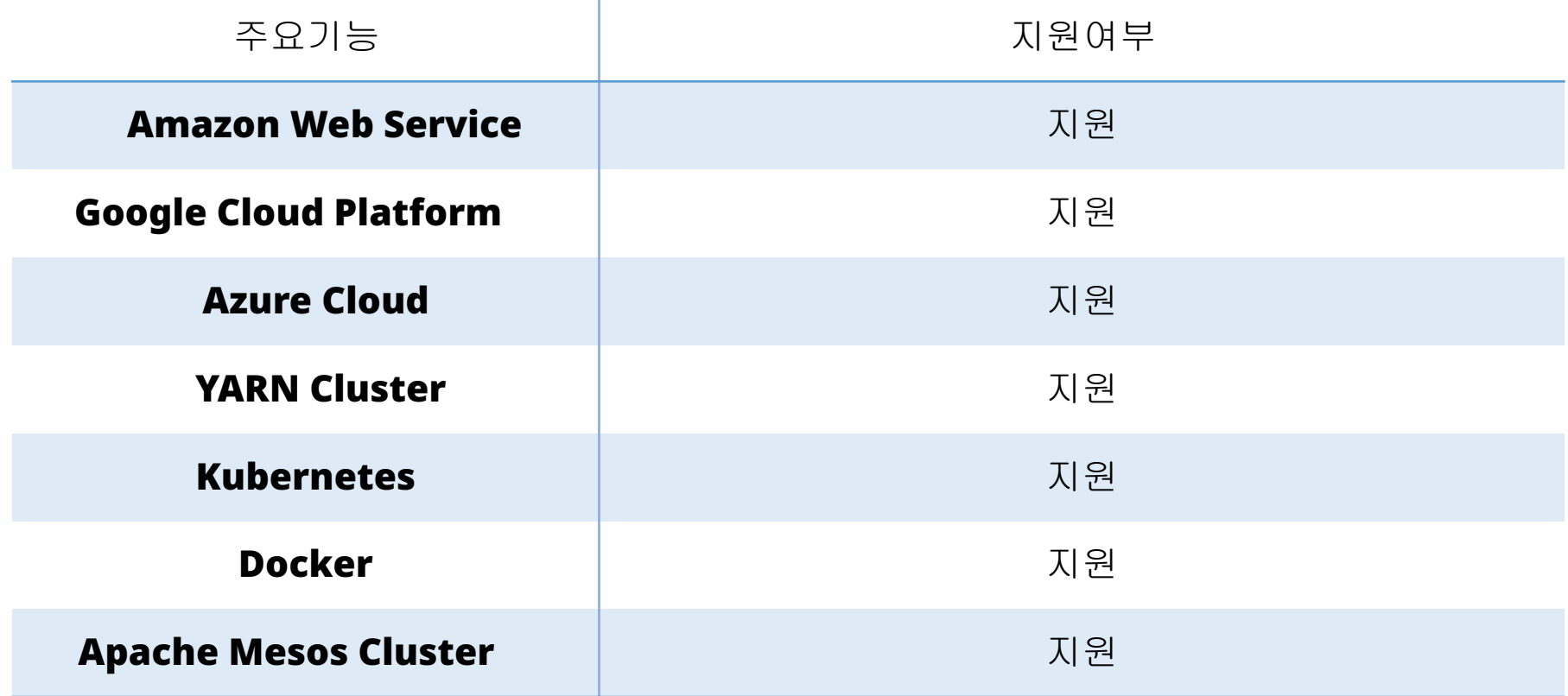

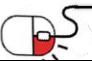

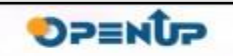

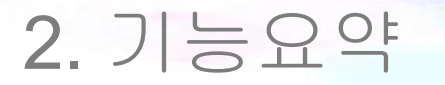

 $\mathbb{P}$ 

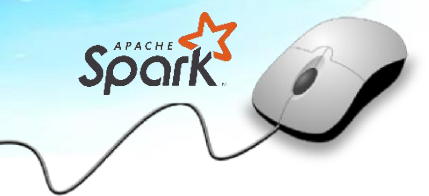

• 기존 데이터 분석 툴과 비교

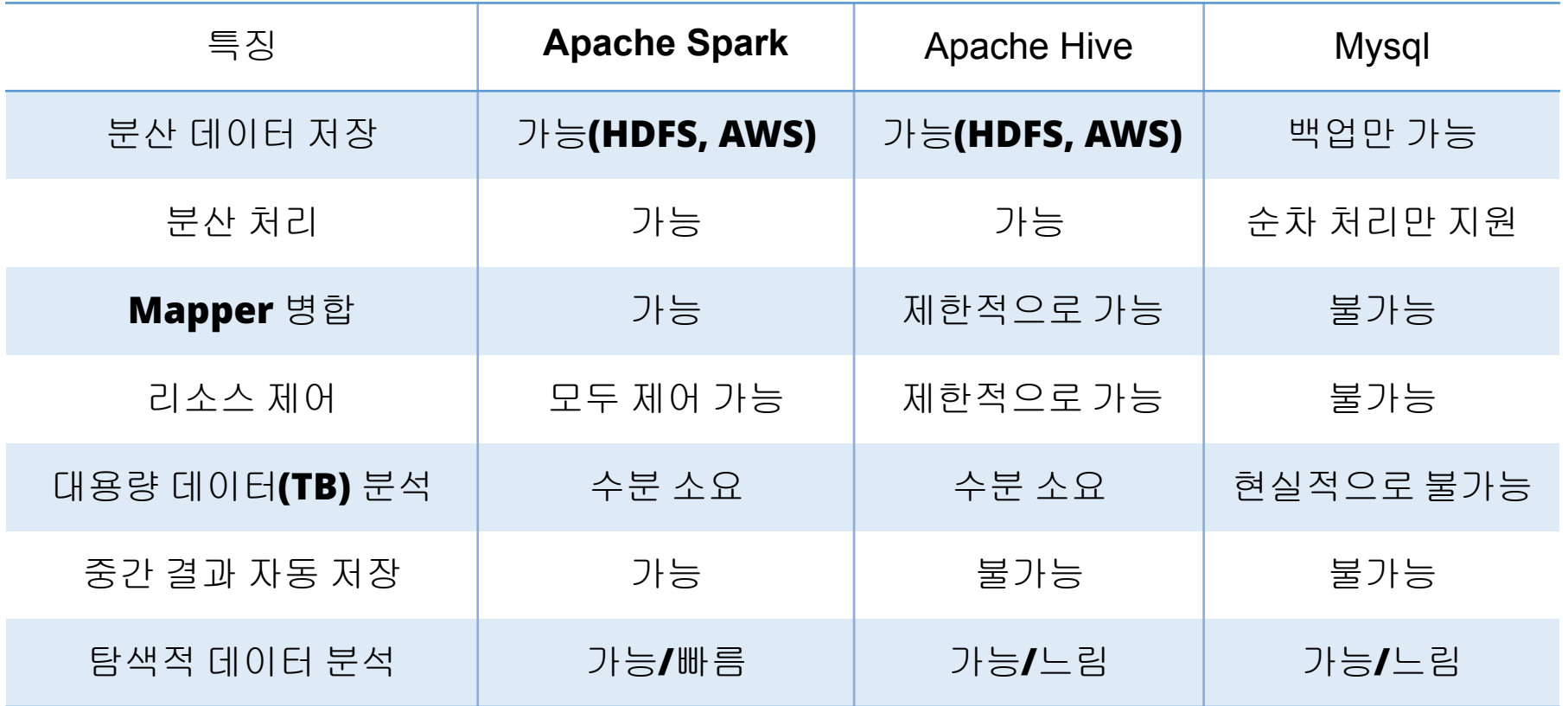

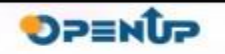

### 3. 실행환경

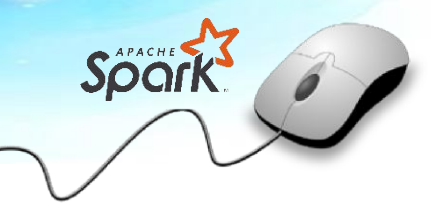

**SUNESO** 

### • Windows, Mac, Linux를 지원함

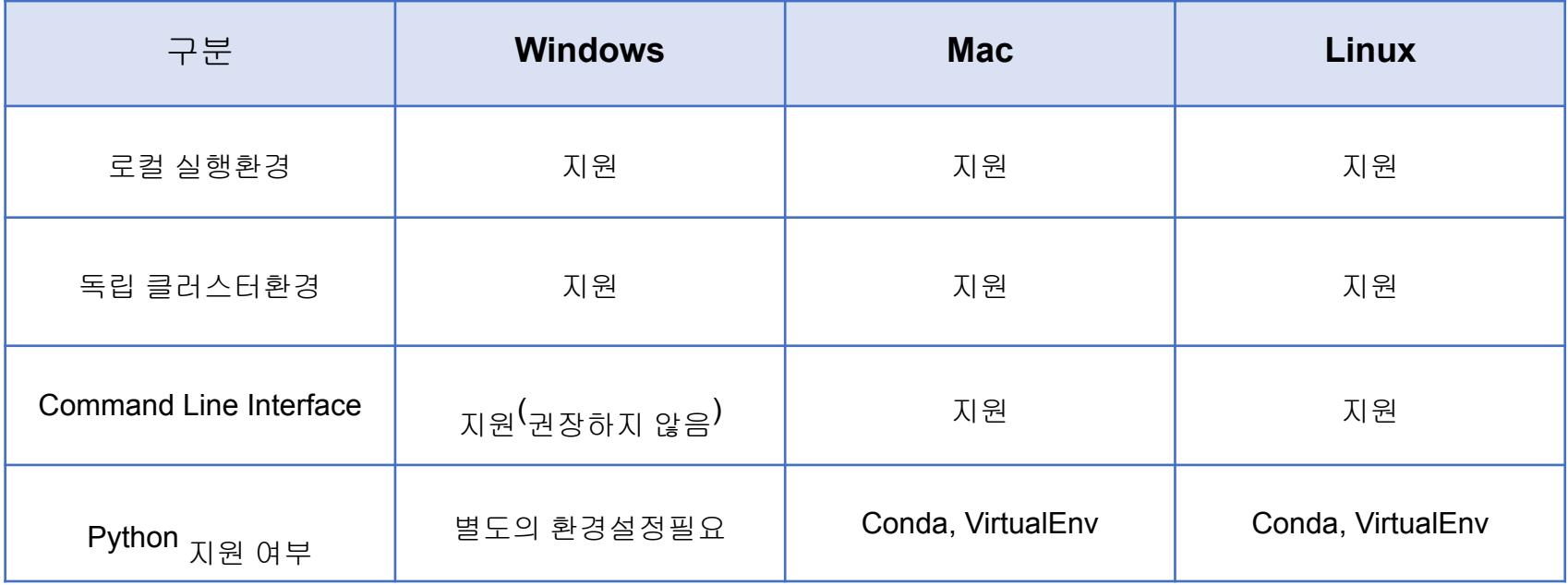

※ OS 별 지원 여부 비교

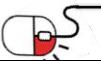

#### 세부 목차

### 1. 설치 파일 준비

1.1 정식 배포판을 사용하는 경우

1.2 릴리즈되지 않은 최신 버전을 사용하는 경우

- 1. 설치 환경 준비
- 2. 설치
- 3. 설치 확인

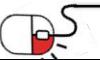

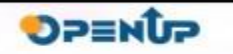

Sport

4.1 설치 파일 준비

- 정식 릴리즈를 사용하는 경우,
	- 4.1.1(8P~9P)을 따라 설치
- 릴리즈되지 않은 최신 버전을 사용하는 경우
- 4.1.2 (10P~12P)를 따라 설치

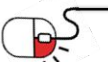

Spark

**OPENUP** 

## 4. 설치 및실행 4.1.1 정식 배포판을 사용하는 경우(1/2)

• https://spark.spache.org에 접속

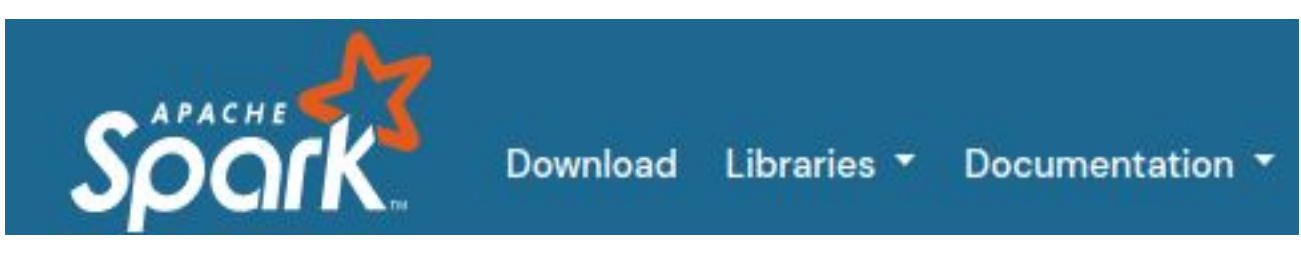

• Download를 클릭

#### Download Apache Spark™

- 1. Choose a Spark release: 3.3.0 (Jun 16 2022) v
- 2. Choose a package type: Pre-built for Apache Hadoop 3.3 and later
- 3. Download Spark: spark-3.3.0-bin-hadoop3.tgz
- 4. Verify this release using the 3.3.0 signatures, checksums and project release KEYS by following these procedures.
- 3. Download Spark을 클릭

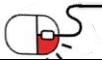

 $\checkmark$ 

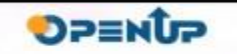

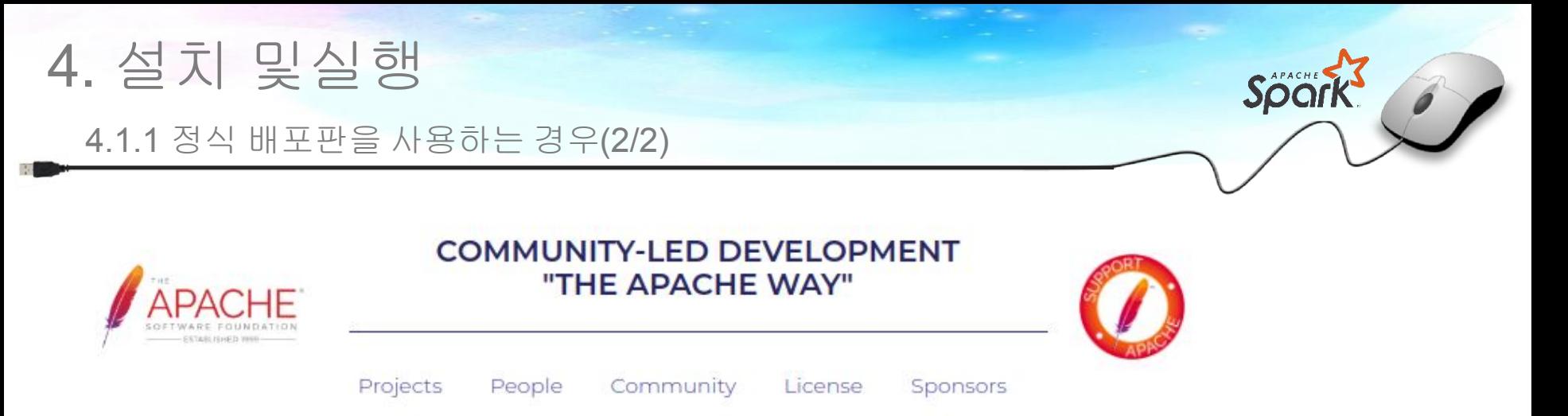

We suggest the following site for your download:

#### https://dlcdn.apache.org/spark/spark-3.3.0/spark-3.3.0-bin-hadoop3.tgz

Alternate download locations are suggested below.

It is essential that you verify the integrity of the downloaded file using the PGP signature (.asc file) or a hash ( .md5 or .sha\* file).

• 해당 링크를 클릭하여 다운로드

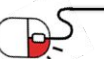

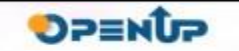

4.1.2 릴리즈되지 않은 최신 버전을 사용하는 경우(1/3)

- 터미널에서 git과 maven을 설치
	- Mac의 경우, Brew를 이용하여 설치 가능
	- brew install maven git

 $[jl@AL@13@3436 ~J$$  brew install maven git Error: maven 3.5.2 is already installed To upgrade to 3.5.4, run `brew upgrade maven` Error: git 2.16.1 is already installed To upgrade to 2.19.1, run `brew upgrade  $qit$ `  $[i1@A L@13@3436 ~-1$]$ 

 $\blacksquare$ Linux의 경우, apt-get으로 설치 가능

parallels@debian-gnu-linux-vm:~\$ sudo apt-get install git maven [sudo] password for parallels: Reading package lists... Done Building dependency tree Reading state information... Done git is already the newest version (1:2.11.0-3+deb9u4). The following additional packages will be installed: junit junit4 libaopalliance-java libasm-java libatinject-jsr330-

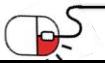

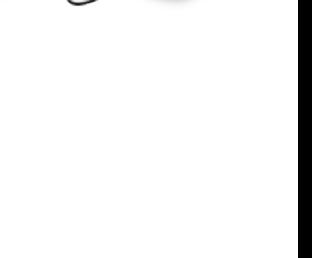

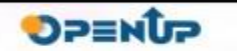

4.1.2 릴리즈되지 않은 최신 버전을 사용하는 경우(2/3)

### •  $\mathsf{Git}$ 으로 소스코드 다운로드

#### - git clone https://github.com/apache/spark

[jl@AL01303436 t]\$ git clone https://github.com/apache/spark Cloning into 'spark'... remote: Enumerating objects: 298, done. remote: Counting objects: 100% (298/298), done. remote: Compressing objects: 100% (177/177), done. remote: Total 578044 (delta 211), reused 121 (delta 121), pack-reused 577746 Receiving objects: 100% (578044/578044), 278.99 MiB | 1.72 MiB/s, done. Resolving deltas: 100% (220591/220591), done. Checking out files: 100% (14905/14905), done.

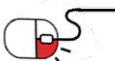

**DPENUP** 

4.1.2 릴리즈되지 않은 최신 버전을 사용하는 경우(3/3)

• maven으로 빌드 실행

 $\Theta$ 

#### - maven clean package -DskipTests

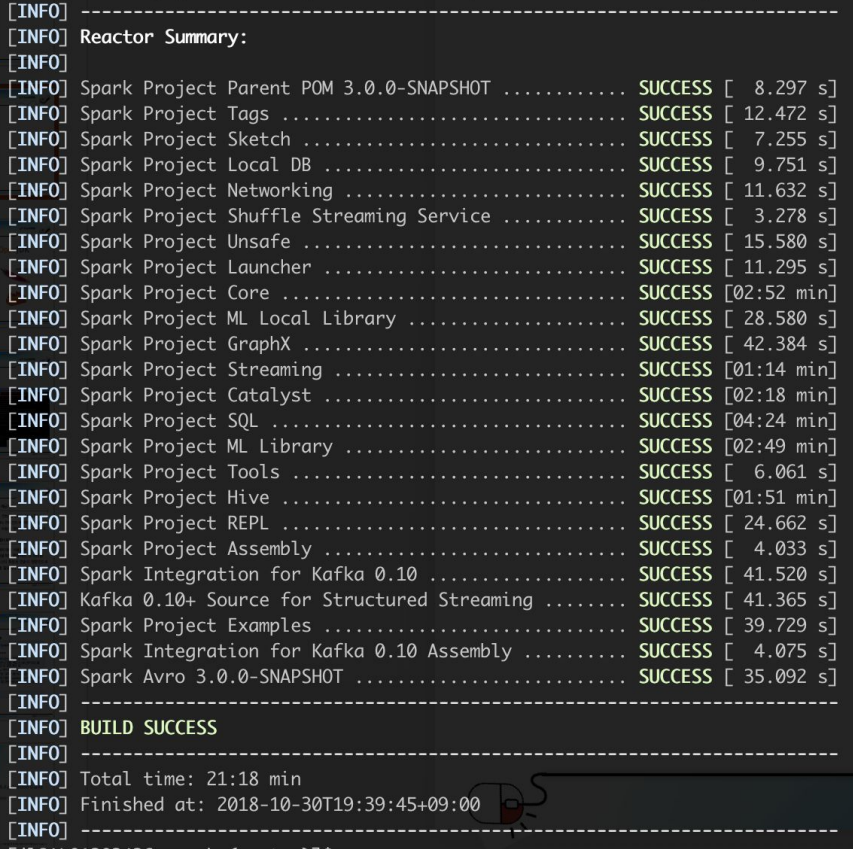

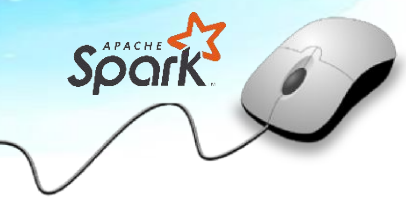

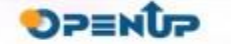

4.2 설치 환경 준비(1/4)

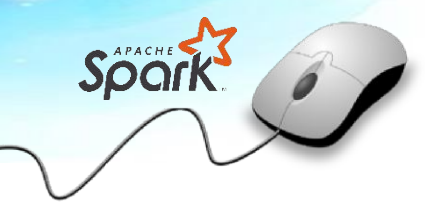

• 자바 설치

#### - https:/[/www.oracle.com/technetwork/java/javase/downloads/index.html](http://www.oracle.com/technetwork/java/javase/downloads/index.html)

- Java SE 8버전 설치

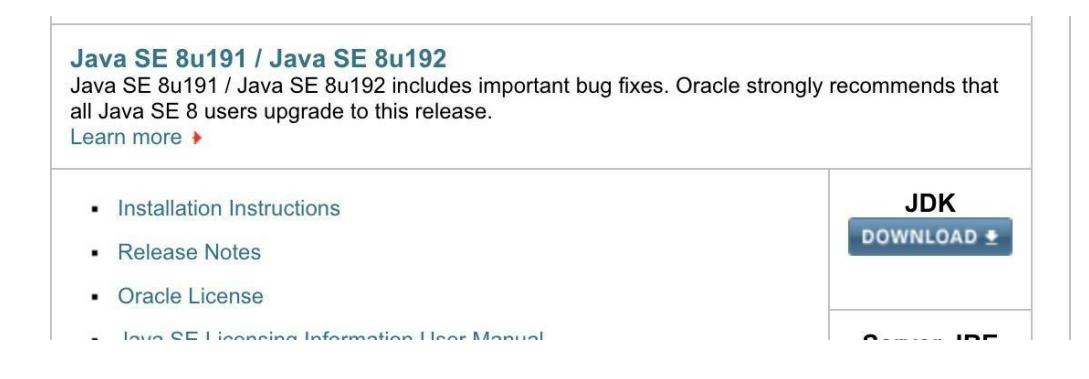

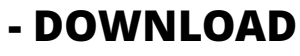

클릭

- 라이센스 동의

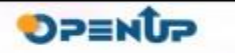

4.2 설치 환경 준비(2/4)

Space

• 운영체제에 맞는 파일 다운로드

### Java SE Development Kit 8u191

You must accept the Oracle Binary Code License Agreement for Java SE to download this software.

Thank you for accepting the Oracle Binary Code License Agreement for Java SE; you may now download this software.

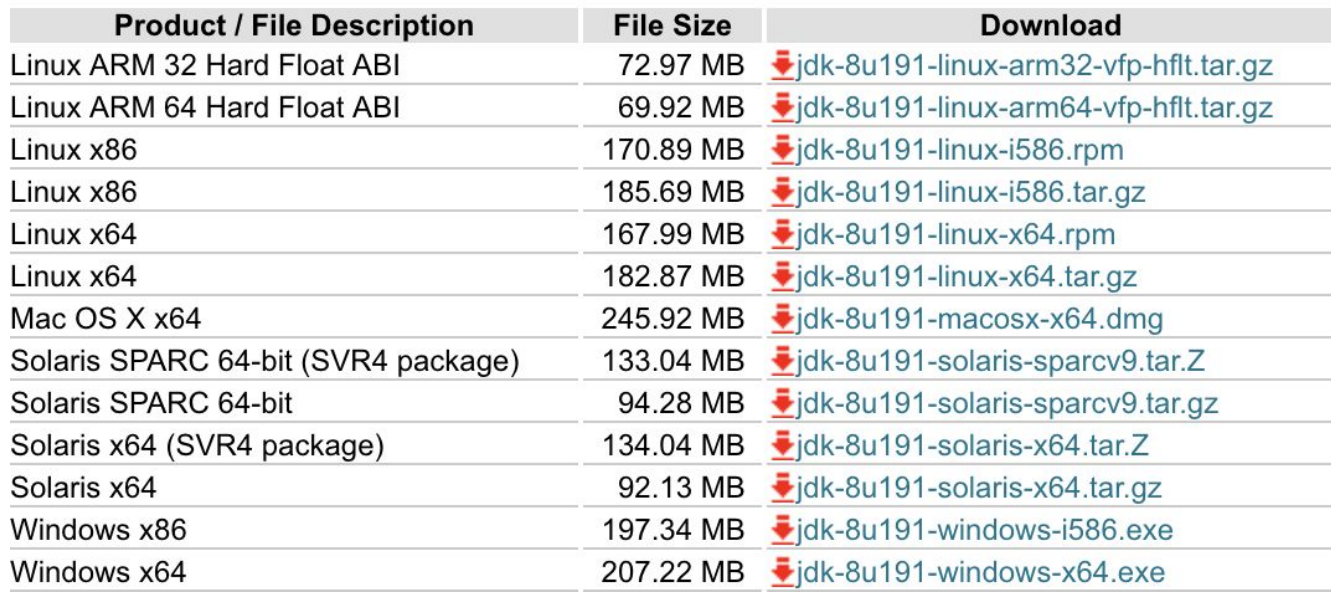

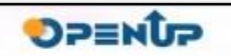

 $711$ 

### 4.2 설치 환경 준비(3/4)

Spache

• Mac의 경우, brew를 통해서 설치 가능

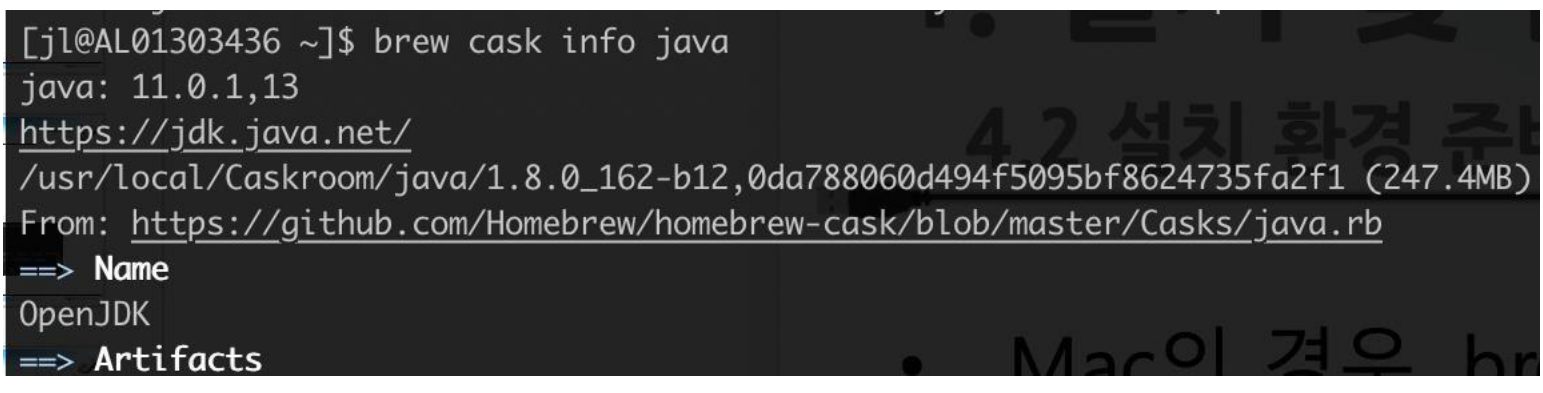

• Linux의 경우, Aptitude를 통해서 설치

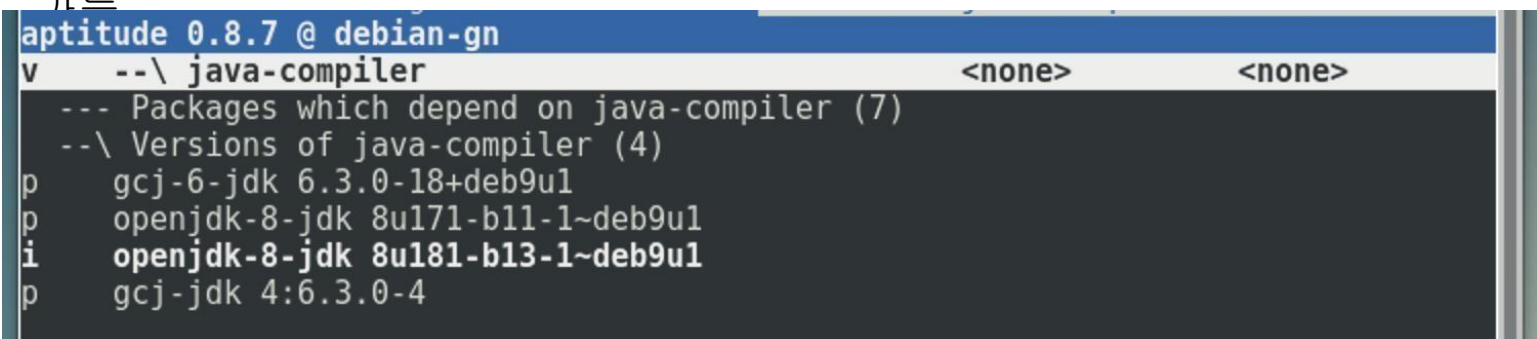

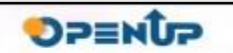

4.2 설치 환경 준비(4/4)

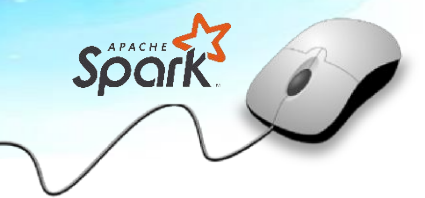

• Java가 정상적으로 실행되는지 확인

### $\bullet$

 $[j1@AL@13@3436 \sim J$$  java -version java version "1.8.0\_162" Java(TM) SE Runtime Environment (build 1.8.0\_162-b12) Java HotSpot(TM) 64-Bit Server VM (build 25.162-b12, mixed mode) [jl@AL01303436 ~]\$ javac -version javac 1.8.0\_162  $[i]$   $[j]$   $[0]$   $[0]$   $[0]$   $[0]$   $[0]$   $[0]$   $[0]$   $[0]$   $[0]$   $[0]$   $[0]$   $[0]$   $[0]$   $[0]$   $[0]$   $[0]$   $[0]$   $[0]$   $[0]$   $[0]$   $[0]$   $[0]$   $[0]$   $[0]$   $[0]$   $[0]$   $[0]$   $[0]$   $[0]$   $[0]$   $[0]$   $[0]$   $[0]$   $[0]$   $[0]$ 

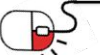

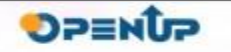

4.3 설치

• 별도의 설치과정 없이 바로 실행할 수 있음

- 4.1.1(8P~9P)로 설치하였다면,

\* 해당 파일의 압축을 해제

\* 해당 디렉토리로 이동

- 4.1.2(10P~12P)로 설치하였다면,

\* 별도의 과정이 필요하지 않음

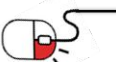

Sport

**OPENUP** 

4.4 설치 확인

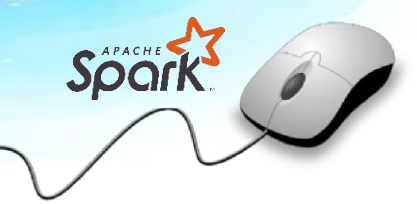

**DPENUP** 

해당 디렉토리에서 **spark-shell**명령어가 잘 실행되는지 확인

#### - bin/spark-shell

seojh@linuxqeek:~/spark3.3.0/spark-3.3.0-bin-hadoop3/bin\$ ./spark-shell Setting default log level to "WARN". To adjust logging level use sc.setLogLevel(newLevel). For SparkR, use setLogLevel(newLevel). 22/10/13 16:11:08 WARN NativeCodeLoader: Unable to load native-hadoop library for your platform... using builtin-java classes where applicable 22/10/13 16:11:08 WARN Utils: Service 'SparkUI' could not bind on port 4040. Attempting port 4041. Spark context Web UI available at http://linuxgeek:4041 Spark context available as 'sc' (master =  $local[*]$ , app  $id = local-1665645068754$ ). Spark session available as 'spark'. Welcome to

- 19

Using Scala version 2.12.15 (OpenJDK 64-Bit Server VM, Java 1.8.0 342) Type in expressions to have them evaluated. Type :help for more information.

cala>

세부 목차

- 1. 구성요소
- 2. CLI 실행
- 3. 스크립트 실행
- 4. 예제 실행
- 5. Jar로 실행
- 6. 모니터링 UI

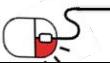

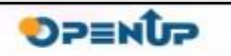

Spork

5.1 구성요소

- Spark은 Driver와 Executor의 두 종류의 프로세서로 구성되어 있음
- Driver
	- 모든 작업은 Driver에서부터 시작함
	- 전체 작업 흐름 결정
	- Executor에게 작업 할당
- Executor
	- 실제 작업 수행
	- 여러개가 동시에 각자의 작업을 진행
	- 실행 결과를 Driver에게 알려주고, 중간 데이터를 저장하고 있음

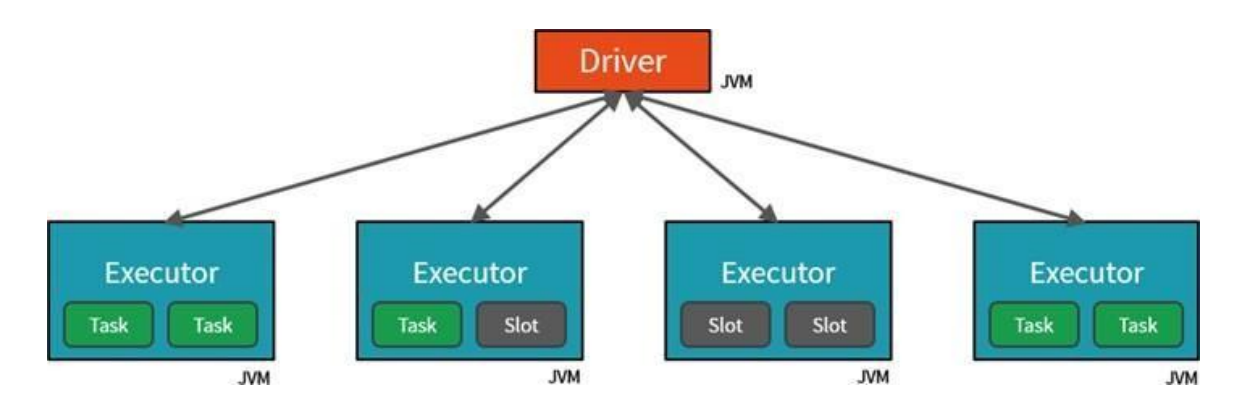

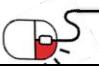

Spanis

**DPENUP** 

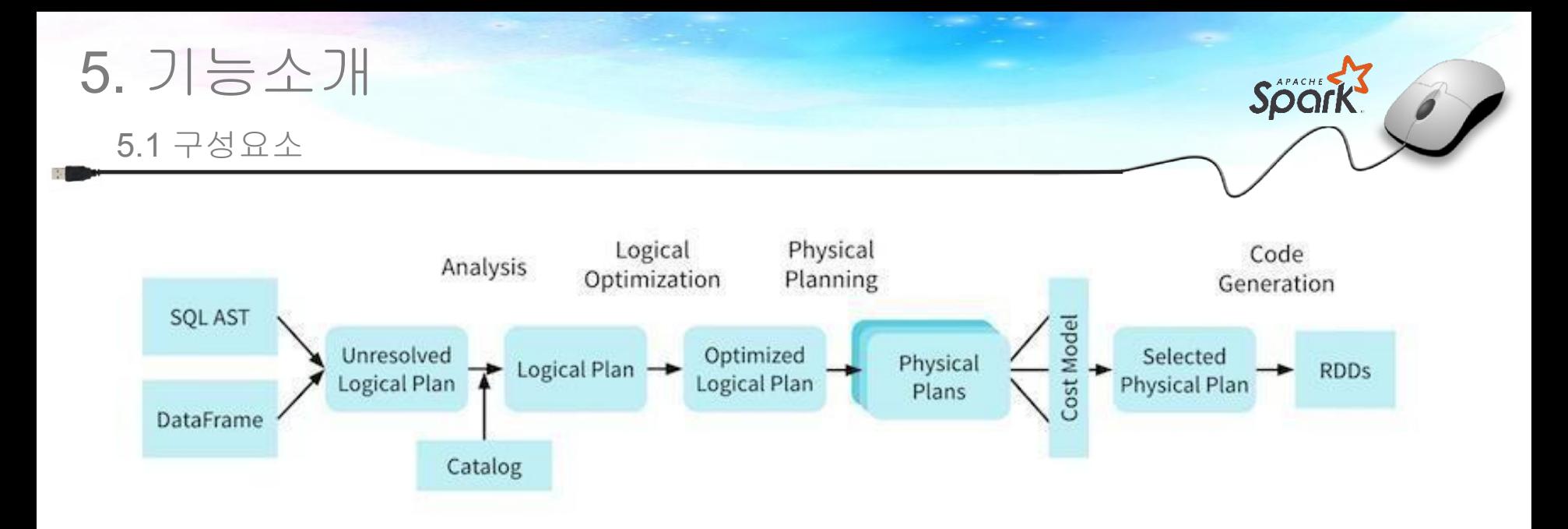

- 실제 작업은 위와 같은 구조로 수행됨
	- 1. DataFrame이나, SQL과 같이 구조를 가지는 데이터 형태로 변경

#### 2. Logical Plan

- 연관되어 있는 데이터 종류를 파악하고, 어떤 데이터를 사용할지 결정

### 3. Physical Plan

- 실제 사용할 데이터를 바탕으로 어떻게 실제로 수행할지 결정
- 4. RDD로 변환되어 Executor들에서 실행

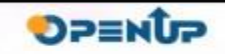

#### 5.2 CLI 실행

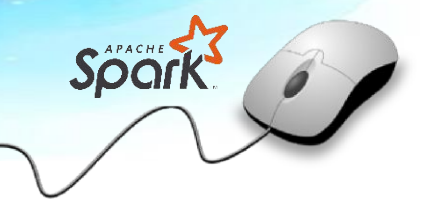

- Spark은 기본적으로 Scala, Python 그리고 R을 지원
- Scala CLI

#### - bin/spark-shell

seojh@linuxqeek:~/spark3.3.0/spark-3.3.0-bin-hadoop3/bin\$ ./spark-shell Setting default log level to "WARN". To adjust logging level use sc.setLogLevel(newLevel). For SparkR, use setLogLevel(newLevel). 22/10/13 16:11:08 WARN NativeCodeLoader: Unable to load native-hadoop library for your platform... using builtin-java classes where applicable 22/10/13 16:11:08 WARN Utils: Service 'SparkUI' could not bind on port 4040. Attempting port 4041. Spark context Web UI available at http://linuxgeek:4041 Spark context available as 'sc' (master =  $local[*]$ , app id =  $local-1665645068754$ ). Spark session available as 'spark'. Welcome to

- 23

$$
\begin{array}{c}\n1 \\
1 \\
\hline\n\end{array}
$$

Using Scala version 2.12.15 (OpenJDK 64-Bit Server VM, Java 1.8.0 342) Type in expressions to have them evaluated. Type :help for more information.

#### $scal$

DPENUP

5.2 CLI 실행

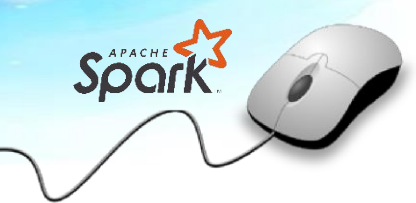

### **Python CLI**

### - bin/pyspark

 $>>$ 

seoih@linuxqeek:~/spark3.3.0/spark-3.3.0-bin-hadoop3/binS./pvspark

Python 3.10.4 (main, Jun 29 2022, 12:14:53) [GCC 11.2.0] on linux

Type "help", "copyright", "credits" or "license" for more information.

Setting default log level to "WARN".

To adjust logging level use sc.setLogLevel(newLevel). For SparkR, use setLogLevel(newLevel).

22/10/13 16:13:03 WARN NativeCodeLoader: Unable to load native-hadoop library for your platform... using builtin-java classes where applicable

22/10/13 16:13:04 WARN Utils: Service 'SparkUI' could not bind on port 4040. Attempting port 4041. Welcome to

Using Python version 3.10.4 (main, Jun 29 2022 12:14:53) Spark context Web UI available at http://linuxgeek:4041 Spark context available as 'sc' (master = local[\*], app id = local-1665645184737). SparkSession available as 'spark'.

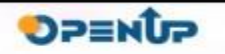

5.2 CLI 실행

• R CLI

#### - bin/sparkR

[jl@AL01303436 spark-2.3.2-bin-hadoop. .7]\$ bin/sparkR

R version 3.5.1 (2018-07-02) -- "Feather Spray" Copyright (C) 2018 The R Foundation for Statistical Computing Platform: x86\_64-apple-darwin18.0.0 (64-bit)

R は、自由なソフトウェアであり、「完全に無保証」です。 ー定の条件に従えば、自由にこれを再配布することができます。 配布条件の詳細に関しては、'license()' あるいは 'licence()' と入力してください。

Natural language support but running in an English locale

R is a collaborative project with many contributors. Type 'contributors()' for more information and 'citation()' on how to cite R or R packages in publications.

'demo()' と入力すればデモをみることができます。 'help()' とすればオンラインヘルプが出ます。 'help.start()' で HTML ブラウザによるヘルプがみられます。 'q()' と入力すれば R を終了します。

Launching java with spark-submit command /Users/jl/local/src/spark-2.3.2-bin-hadoop2.7/bin/spark-submit "sparkr-shell" /var/folders/78/640\_t8sj2ys6wz425lpv0bz40000gn/T//Rtmp4FeniZ/backend\_port43a731 a046ea

2018-10-30 21:19:40 WARN NativeCodeLoader:62 - Unable to load native-hadoop library for your platform... using builtin-java classes where applicable Setting default log level to "WARN"

To adjust logging level use sc.setLogLevel(newLevel). For SparkR, use setLogLevel(newLevel).

Welcome to

 $\sqrt{2}$  $\left\langle \begin{array}{ccc} \perp & \ldots & \nearrow & \end{array} \right\rangle$  / / / / \ version 2.3.2

SparkSession available as 'spark'. 起動準備中です - 警告メッセージ: 1: Setting LC\_COLLATE failed, using "C" 2: Setting LC\_TIME failed, using "C" 3: Setting LC\_MESSAGES failed, using "C" 4: Setting LC\_MONETARY failed, using "C"

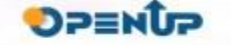

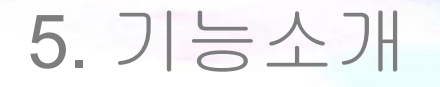

5.3 스크립트 실행

#### • Scala CLI로 PI 값을 구하는 예제 실행

```
Using Scala version 2.11.8 (Java HotSpot(TM) 64-Bit Server VM, Java 1.8.0_162)
Type in expressions to have them evaluated.
Type : help for more information.
scala > val NUM\_SAMPLES = 100NUM_SAMPLES: Int = 100
scala> val count = sc.parallelize(1 to NUM_SAMPLES). filter \{- =>
        val x = math.randomval y = \text{math. random}x*x + y*y < 1| \}.count()
count: Long = 79scala> println(s"Pi is roughly ${4.0 * count / NUM_SAMPLES}")
Pi is roughly 3.16
scal
```
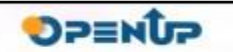

Spoor

#### 5.4 예제 실행

• PI 예제를 Command Line으로 실행

#### - bin/spark-submit run-example org.apache.spark.examples.SparkPi 10

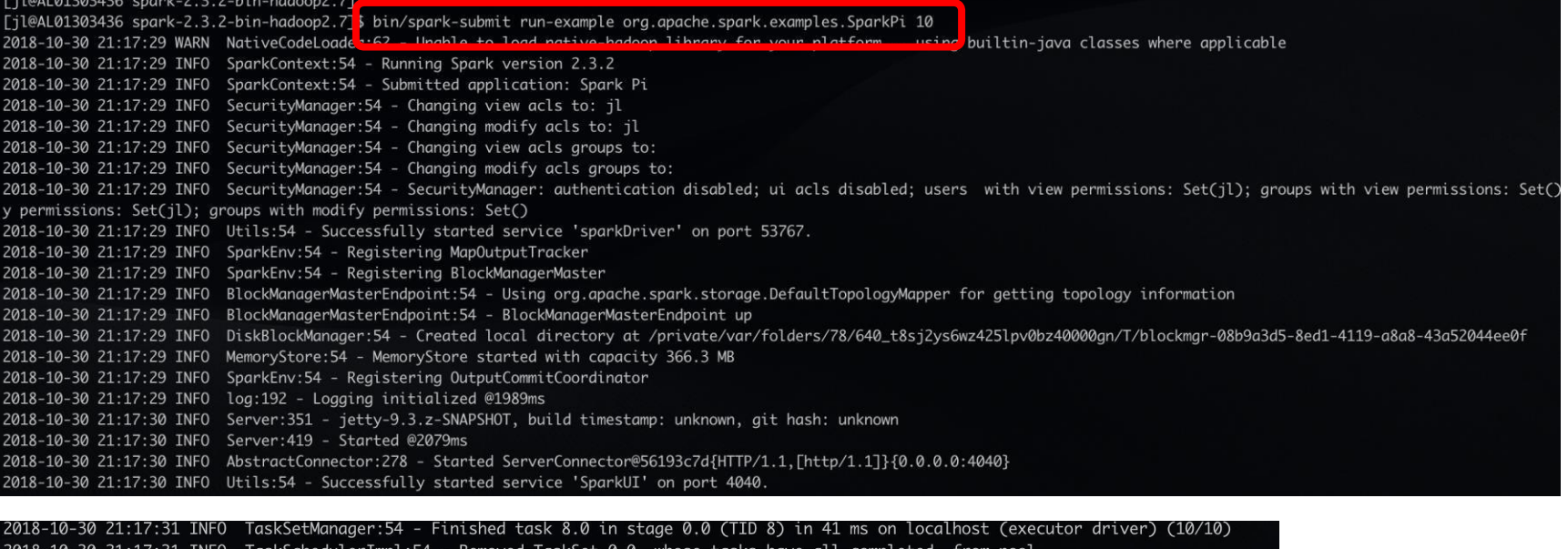

21:17:31 INFO DAGScheduler:54 - ResultStage 0 (reduce at SparkPi.scala:38) finished in 0.936 s Pi is roughly 3.1393791393791393 {Connector:318 - Stopped Spark@56193c7d{HTTP/1.1, [http/1.1]}{0.0.0.0:4040} 2018-10-30 21:17:31 INFO SparkUI:54 - Stopped Spark web UI at http://192.168.0.16:4040 2018-10-30 21:17:31 INFO MapOutputTrackerMasterEndpoint:54 - MapOutputTrackerMasterEndpoint stopped! 2018-10-30 21:17:32 INFO MemoryStore:54 - MemoryStore cleared 2018-10-30 21:17:32 INFO BlockManager:54 - BlockManager stopped -10-30 21:17:32 INFO BlockManagerMaster:54 - BlockManagerMaster stoppe

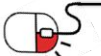

**DPENUP** 

5.5 Jar로 실행

-

**DPENUP** 

#### PI 예제를 Command Line으로 실행

#### bin/spark-submit--classorg.apache.spark.examples.SparkPiexamples/jars/s park-examples\_2.11-2.3.2.jar10

Til@AL01303436 spark-2.3.2-bin-hadoop2.7 [jl@AL01303436 spark-2.3.2-bin-hadoop2.7|\$ bin/spark-submit --class org.apache.spark.examples.SparkPi examples/jars/spark-examples\_2.11-2.3.2.jar 10 2018-10-30 21:25:02 WARN NativeCodeLoader.oz - Undute to toda native-nadoup tionary for your platform... asing battern-juva classes where applicable 2018-10-30 21:25:02 INFO SparkContext:54 - Running Spark version 2.3.2 2018-10-30 21:25:02 INFO SparkContext:54 - Submitted application: Spark Pi 2018-10-30 21:25:03 INFO SecurityManager:54 - Changing view acls to: jl 2018-10-30 21:25:03 INFO SecurityManager:54 - Changing modify acls to: jl 2018-10-30 21:25:03 INFO SecurityManager:54 - Changing view acls groups to: 2018-10-30 21:25:03 INFO SecurityManager:54 - Changing modify acls groups to: 2018-10-30 21:25:03 INFO SecurityManager:54 - SecurityManager: authentication disabled; ui acls disabled; users with view permissions: Set(jl); groups y permissions: Set(jl); groups with modify permissions: Set() 2018-10-30 21:25:03 INFO Utils:54 - Successfully started service 'sparkDriver' on port 54368. 2018-10-30 21:25:05 INFO TaskSetManager:54 - Finished task 9.0 in stage 0.0 (TID 9) in 47 ms on localhost (executor driver) (10/10) 2018-10-30 21:25:05 INFO TaskSchedulerImpl:54 - Removed TaskSet 0.0, whose tasks have all completed, from pool 2018-10-30 21:25:05 INFO DAGScheduler:54 - ResultStage 0 (reduce at SparkPi.scala:38) finished in 0.881 s 25 INFO DACS heduler:54 - Job 0 finished: reduce at SparkPi.scala:38, took 0.937856 s is roughly 3.140971140971141 <del>10-00-21.25.05-1NF0--Abstruct</del>Connector:318 - Stopped Spark@1a15b789{HTTP/1.1,[http/1.1]}{0.0.0.0:4042} 2018-10-30 21:25:05 INFO SparkUI:54 - Stopped Spark web UI at http://192.168.0.16:4042 2018-10-30 21:25:05 INFO MapOutputTrackerMasterEndpoint:54 - MapOutputTrackerMasterEndpoint stopped! 2018-10-30 21:25:05 INFO MemoryStore:54 - MemoryStore cleared

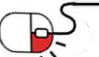

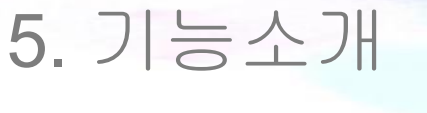

5.6 모니터링 UI

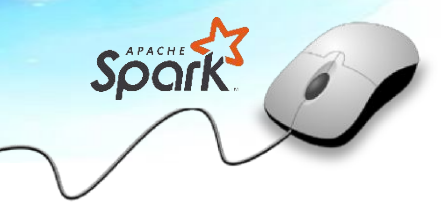

• 접근 주소는 스파크 쉘을 실행할 때, 나오는 로그에서 확인할 수 있음

[jl@AL01303436 spark-2.3.2-bin-hadoop2.7]\$ bin/spark-shell 2018-11-09 13:49:27 WARN NativeCodeLoader:62 - Unable to load native-hadoop library for your p Setting default log level to "WARN". To adjust logging level use sc.setLogLevelCnewLevelD\_For SparkR, use setLogLevel(newLevel). Spark context Web UI available at http://10.129.226.88:4040 Spark context available as 'sc' (master =  $local[*]$ , app  $id = local-1541738974164$ ). Spark session available as 'spark'. Welcome to スマーテンク / / . / . / / / / / / version 2.3.2  $\prime$ Using Scala version 2.11.8 (Java HotSpot(TM) 64-Bit Server VM, Java 1.8.0\_162) Type in expressions to have them evaluated. Type : help for more information.  $scal$ 

• 해당 주소로 접근하면, 모니터링 UI를 확인할 수 있음

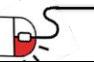

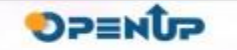

#### 5.6 모니터링 UI

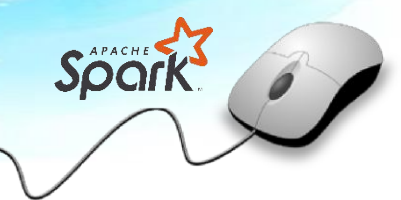

### • **Jobs** 탭은 전체 작업의 리스트를 보여주는 화면

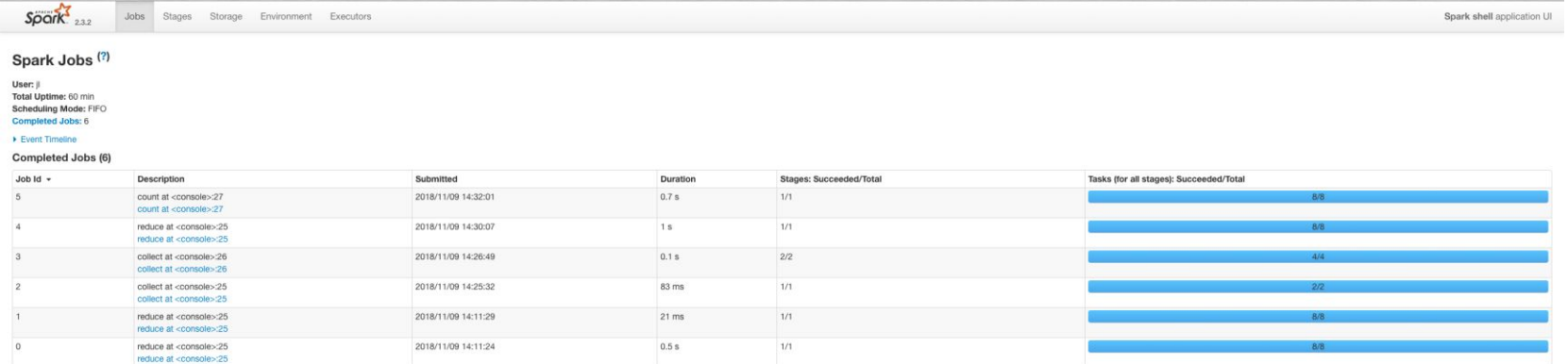

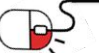

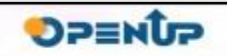

#### 5.6 모니터링 UI

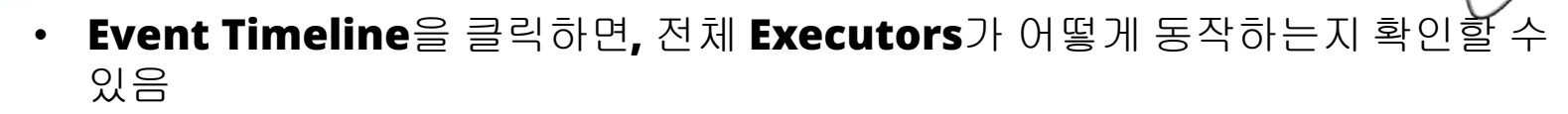

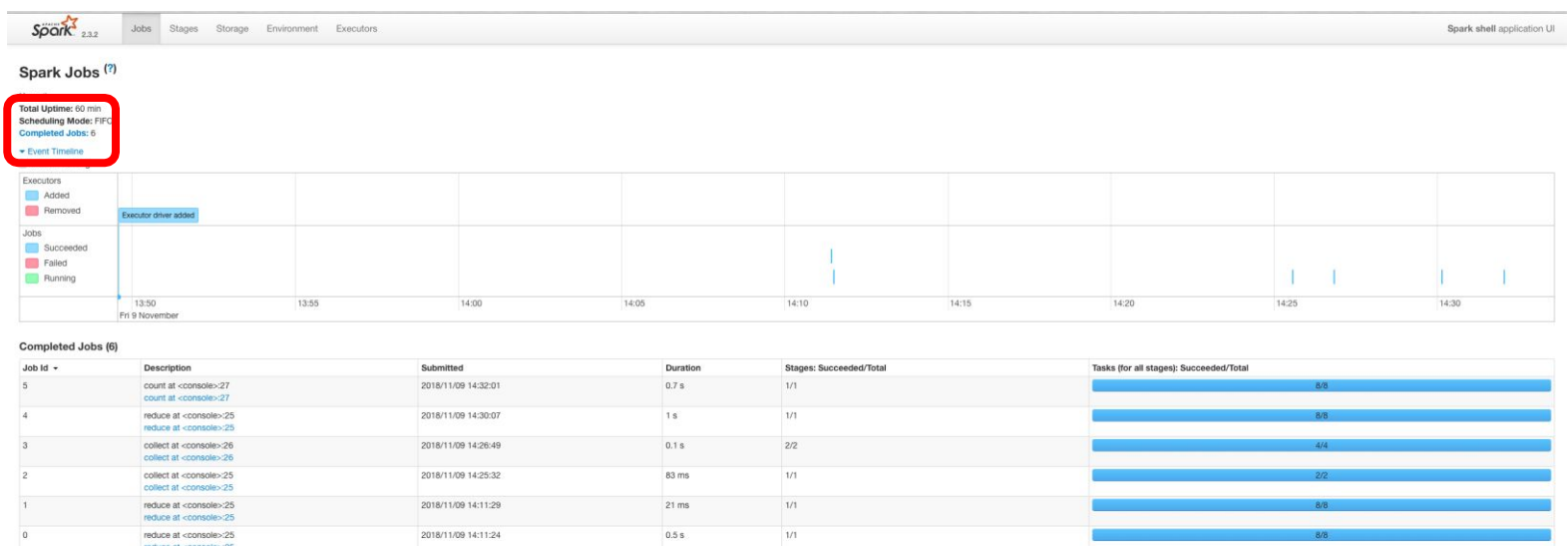

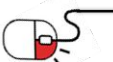

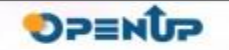

Spark

### 5. 기능소개 5.6 모니터링 UI

• Description의 링크를 클릭하면, 해당 작업이 어떤 방식으로 실행되는지 확인할 수 있음

Space

**OPENUP** 

• DAG Visualization은 각 단계를 다이어그램으로 보여줌

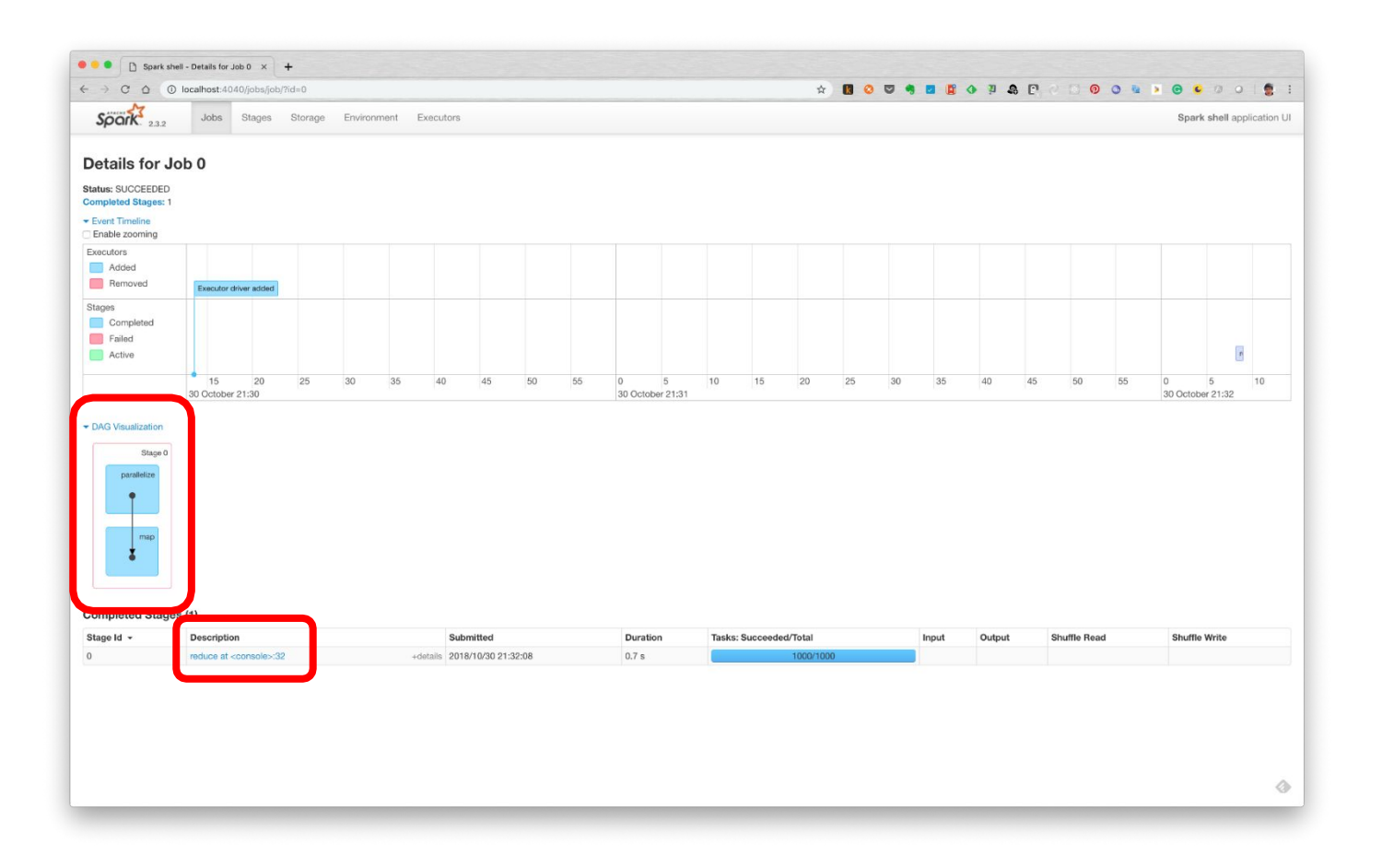

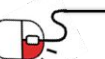

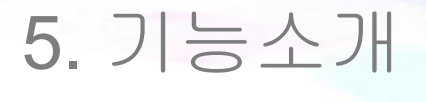

5.6 모니터링 UI

- Sport
- Stages 탭은 Job들이 실제 실행되고 있거나 실행이 완료된 Stage들을 보여줌

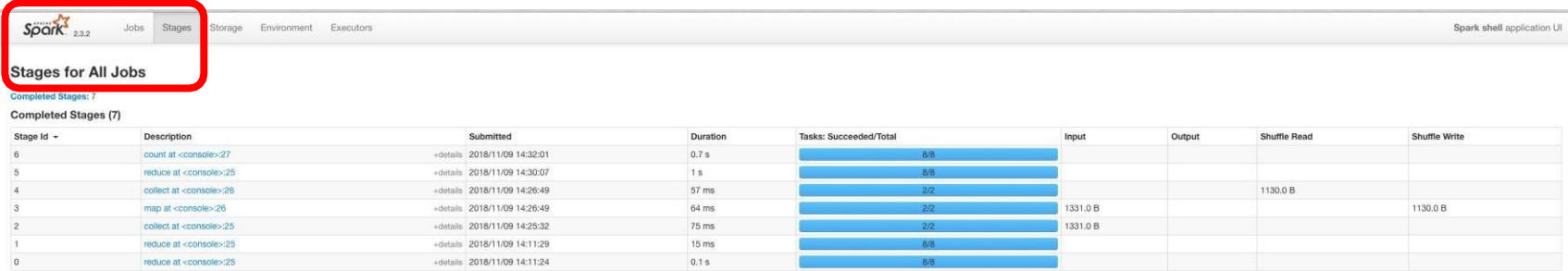

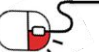

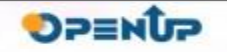

### 5.6 모니터링 UI

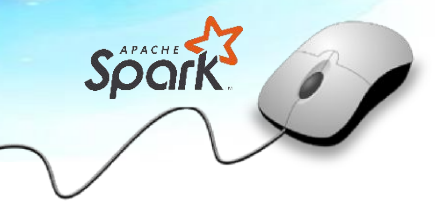

**SUNESO** 

#### • Description을 누르면 해당 Stage에 대한 자세한 정보를 볼 수 있음

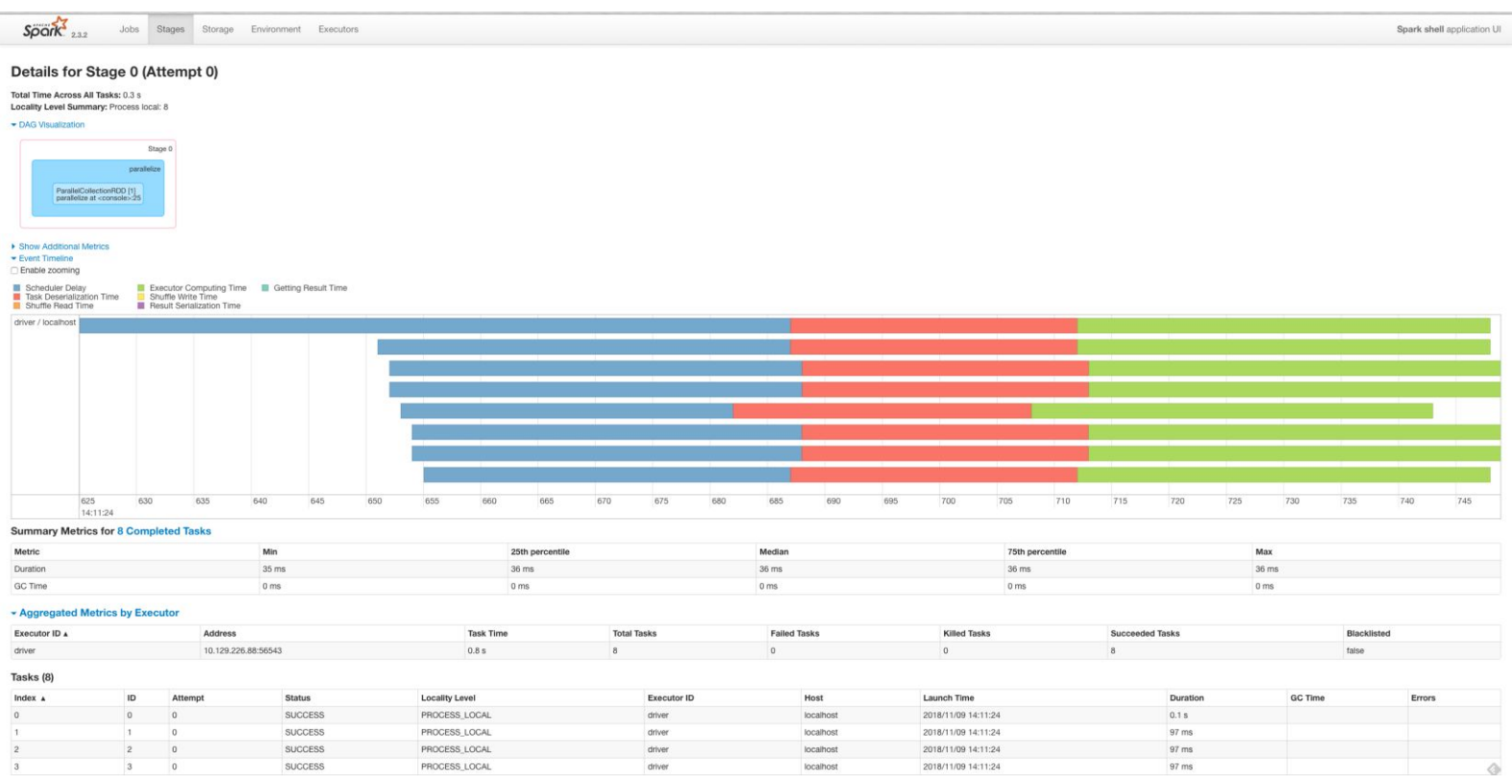

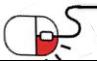

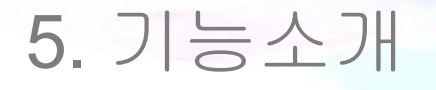

5.6 모니터링 UI

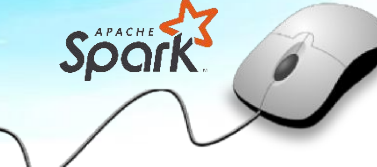

### • Storage 탭은 해당 스팍 클러스터가 사용하고 있는 메모리와 디스크를 보여줌

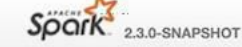

Jobs Stages Storage Environment Executors SQL Spark shell application UI

#### **Storage**

#### RDDs

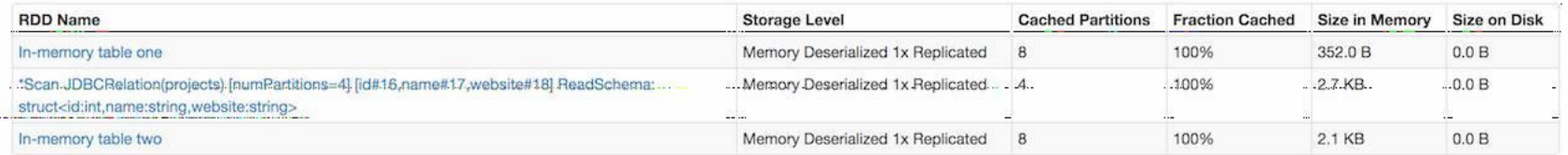

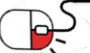

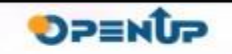

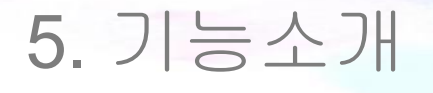

5.6 모니터링 UI

• Environment 탭은 스팍이 실행되는 환경과 프로세서에서 사용하는 변수를 보여줌

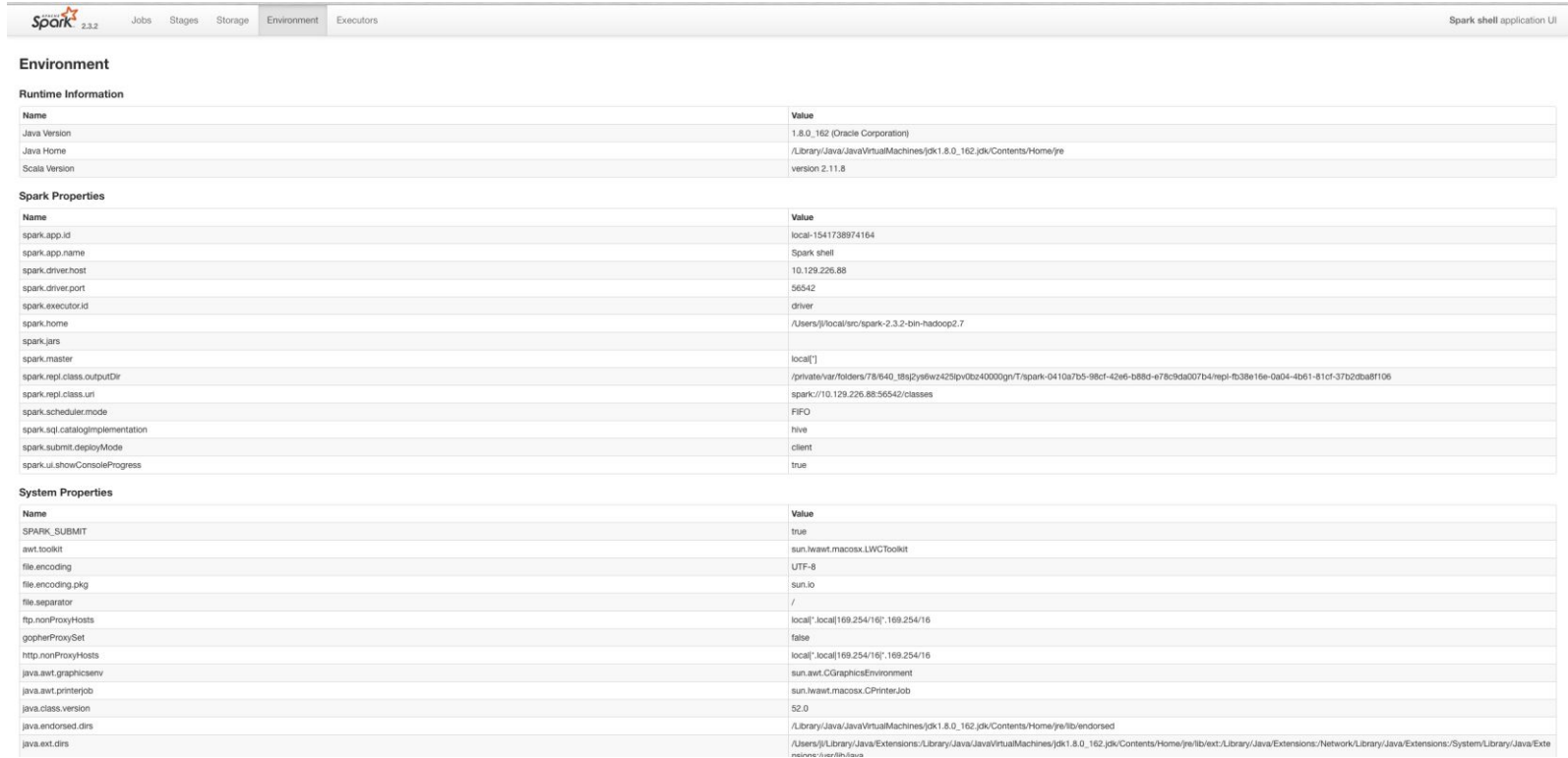

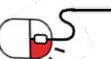

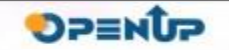

Spart

#### 5.6 모니터링 UI

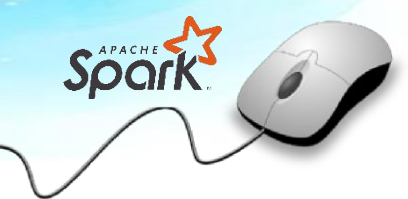

#### • Executors탭은 실제 클러스터를 구성하는 장비들의 현황을 보여줌

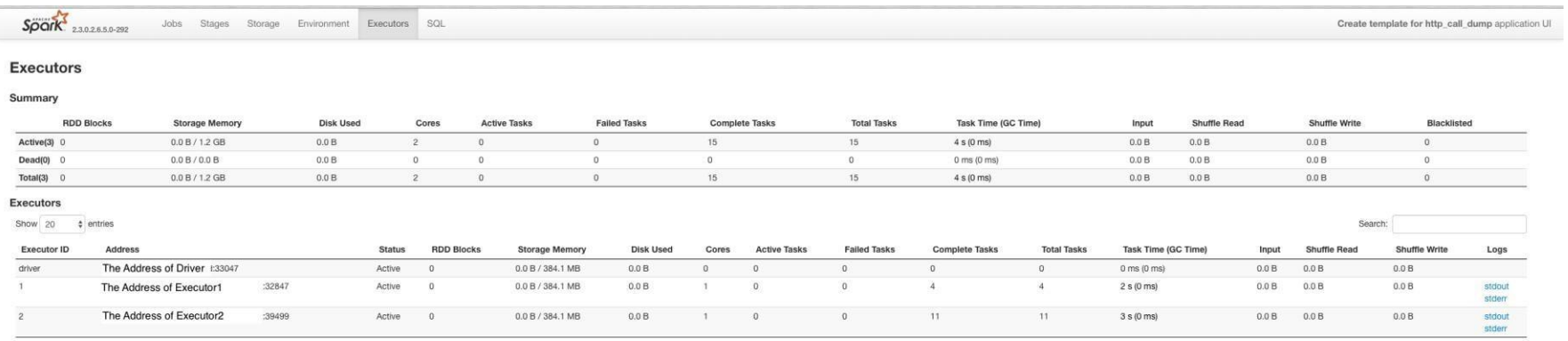

Showing 1 to 3 of 3 entries

Previous 1 Next

**SUNESC** 

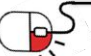

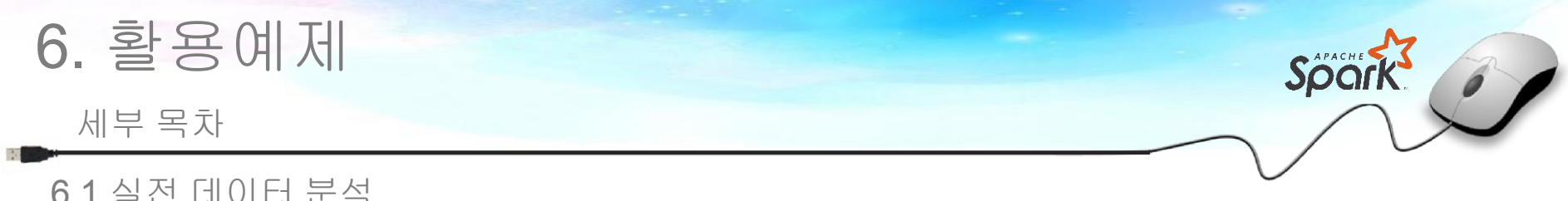

6.1 실전 데이터 분석

 $\mathbb{R}$ 

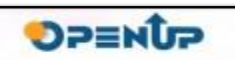

### 6.1 실전 데이터 분석

- 실제 데이터 셋을 다운로드 하여, 분석
	- 이름과 나이가 json형식으로 저장되어 있는 people.json파일을 다운로드

#### \$ wget

https://raw.githubusercontent.com/hortonworks/data-tutorials/master/tutorials/hdp/dataFrame-and-

dataset-examples-in-spark-repl/assets/people.json

- 분석에 사용하기 위해 /tmp디렉토리로 이동
- \$ mv people.json /tmp
- Spark 실행
- \$ bin/spark-shell

scala> // people.json파일을 읽어들여서 스키마와 데이터를 DataFrame형태로 변경 scala> // DataFrame형태로 변경하면, 쿼리와 비슷하게 데이터를 조회하고 업데이트 scala > // 할 수 있게되어 작업에 용의함. 또한, Spark에서 DataFrame에대한 최적화를 제공 scal a> // 하기때문에 가장 빠른 성능을 기대할 수 있음

scala> val df = spark.read.json("file:///tmp/people.json")

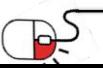

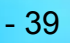

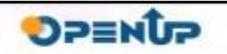

6.1 실전 데이터 분석

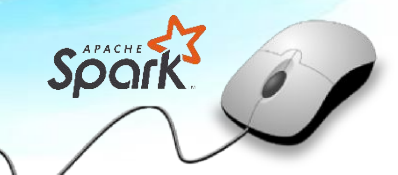

**OPENUP** 

scala> // show() 명령어를 이용해 실제로 어떤 데이터가 있는지 대략적으로 확인할 수 있음 scala> // 최대 20개의 데이터만 무작위로 보여주기 때문에 전체 데이터를 확인하기 위해서 scala> // 사용하는 것은 바람직 하지 않음

scala> df.show scala> // 실제 SQL을 사용하는 것처럼 데이터의 컬럼을 선택하고, Select해서 볼 수있음 scala> // 이때도 show()를 활용하여, 데이터가 제대로 처리되고 있는지 확인할 수 있음 scala> df.select(df("name"), df("age") + 1).show()

```
scala> // filter명령어를 사용하면, SQL의 where와 같은 효과를 기대할 수 있음
scala> // filter에 사용하는 데이터 타입은 런타임에 자동으로 결정됨
scala> df.filter(df("age") > 21).show()
scala> // groupBy를 이용하여, 데이터를 병합하고, count()를 활용하여, 실제 데이터의 양이
scala> // 어느정도인지확인할 수 있음
scala> df.groupBy("age").count().show()
```
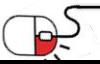

6.1 실전 데이터 분석

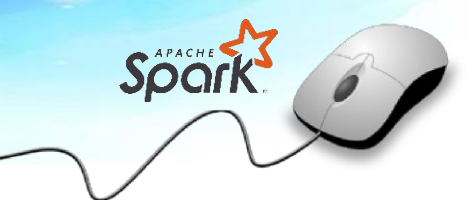

scala> // 읽어들인 데이터를 실제 분산 저장소에 저장하는 방법으로는

scala> // 1. 직접 파일로 저장

scala> // 2. 테이블의 형태로 저장

scala> // 할 수 있음. 직접 파일로 저장하는 경우에는 다음에 처리를 위해서 다시 테이블의 scala> // 형태로 바꿔줘야 하기 때문에 테이블의 형태로 저장하는 것을 추천 scala>

// 차후에 다시 Spark을 실행하여도 사용할 수 있도록 테이블 형태로 저장됨 scala>

df.write.saveAsTable("people")

scala> // 이렇게 저장된 데이터를 다시 읽기 위해서 table()명령어를 활용할 수 있음

scala> val people = spark.read.table("people")

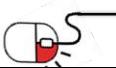

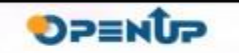

### 6.1 실전 데이터 분석

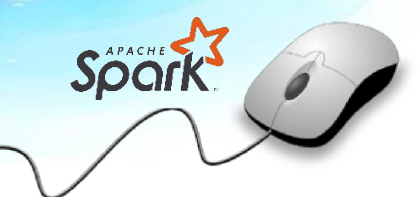

#### • 실행 결과

 $\Rightarrow$ 

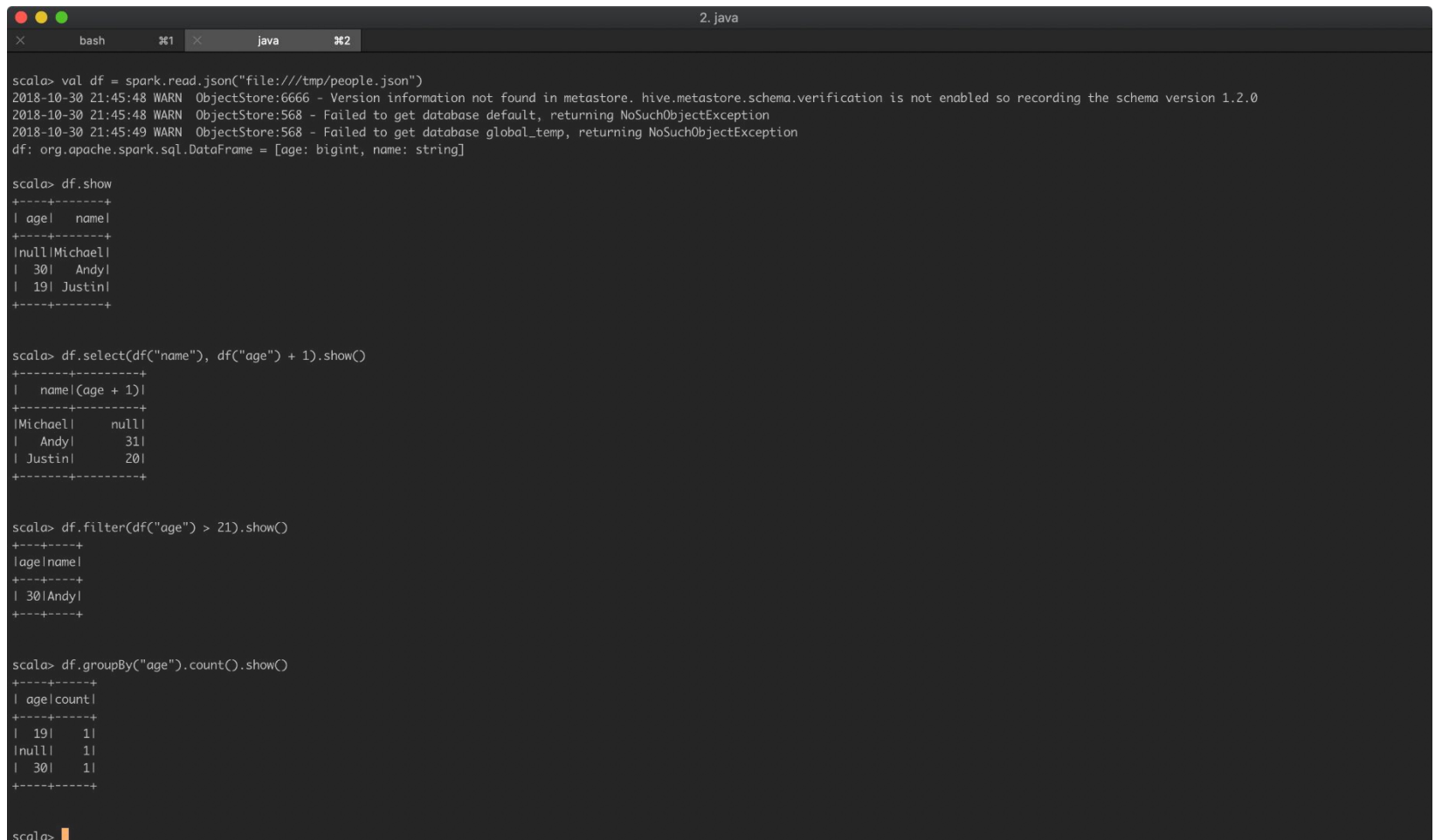

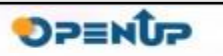

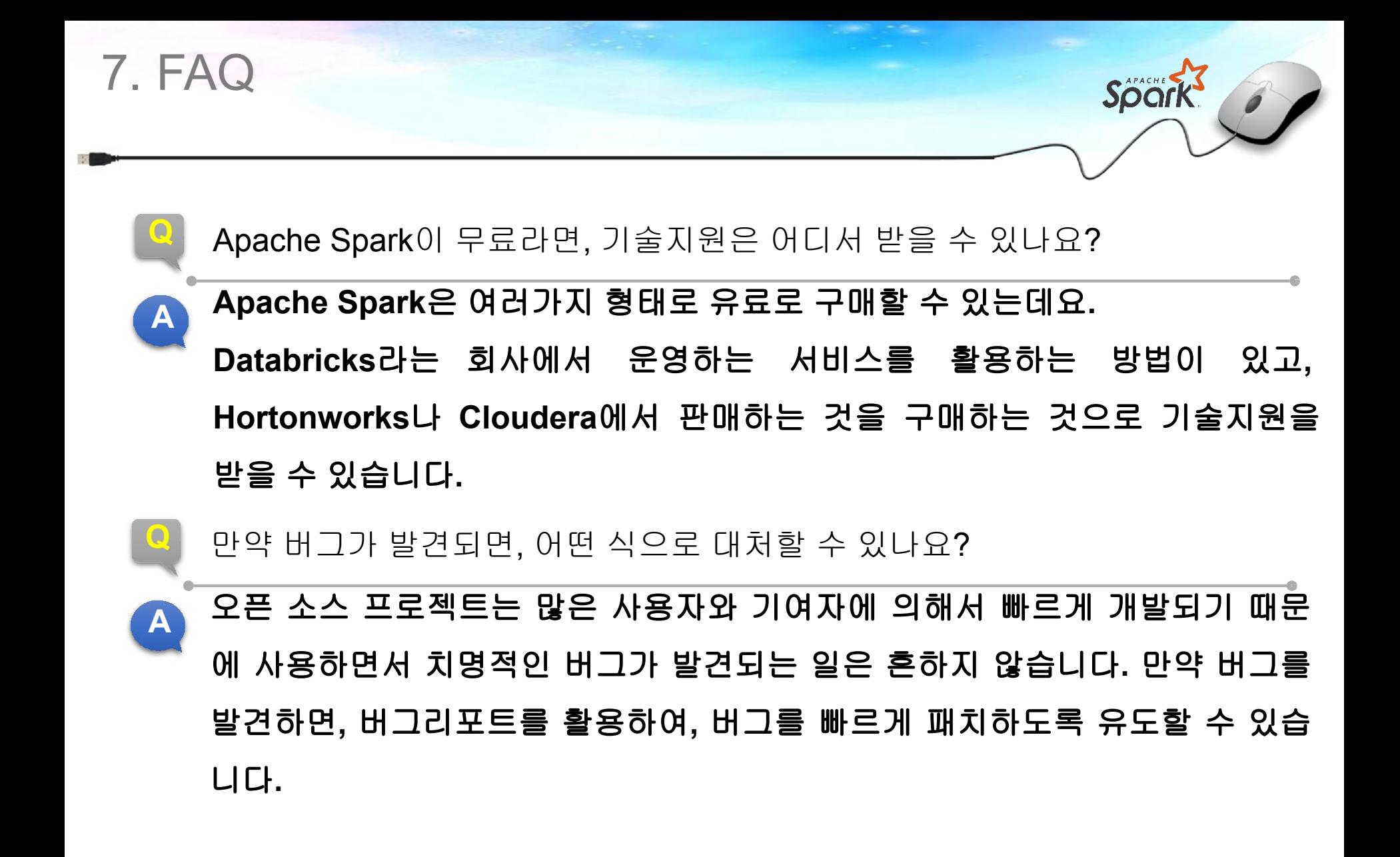

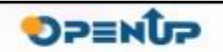

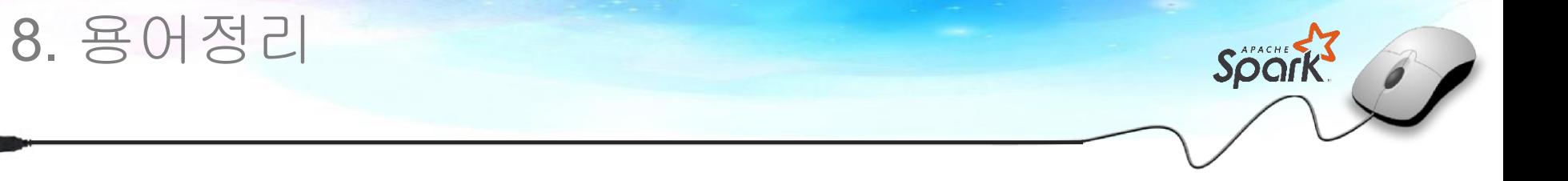

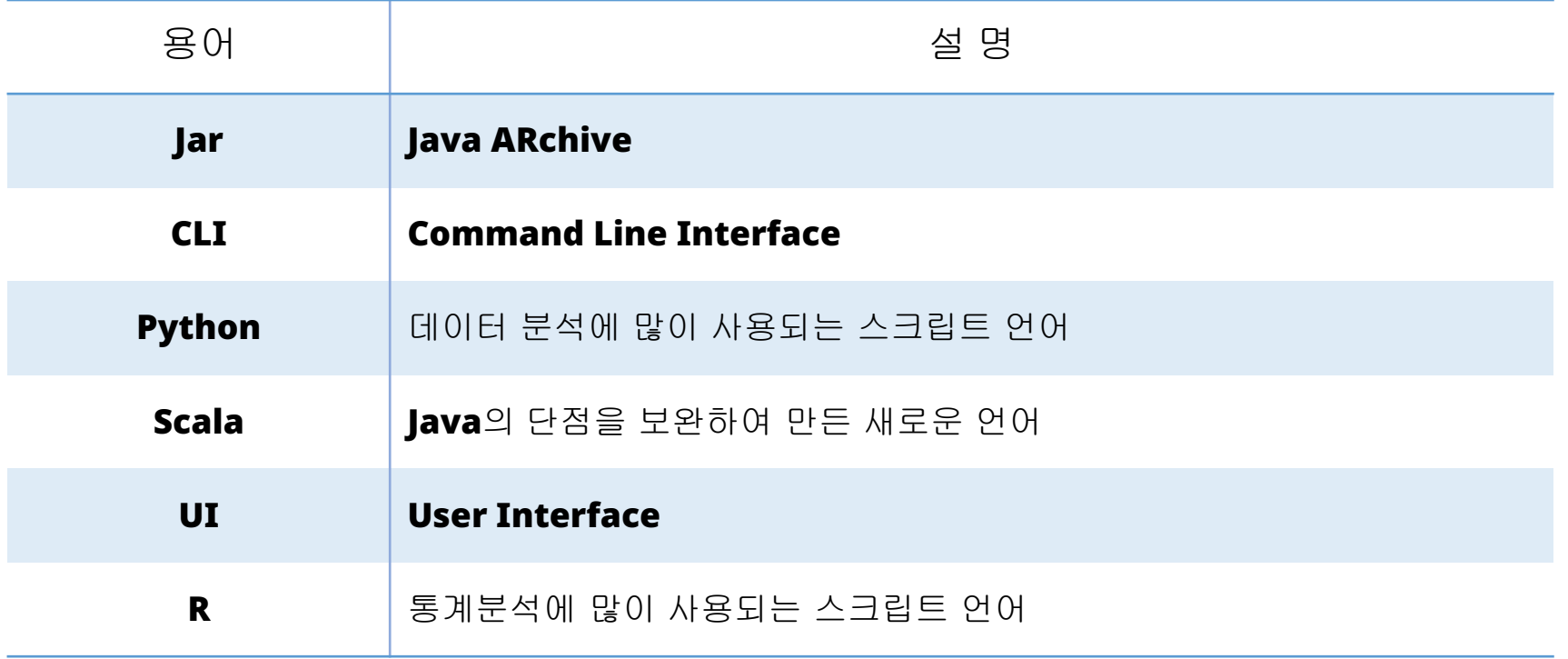

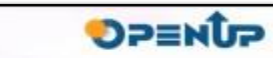

كبه

### **Open Source Software Installation & Application Guide**

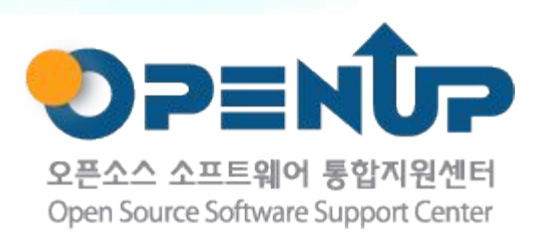

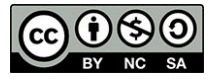

이 저작물은크리에이티브커먼즈[저작자표시– 비영리– 동일조건변경허락 2 . 0 대한민국라이선스] 에따라이용하실수 있습니다.